## **How to add coaches to your team**

## Once you log into your account, click the Teams link.

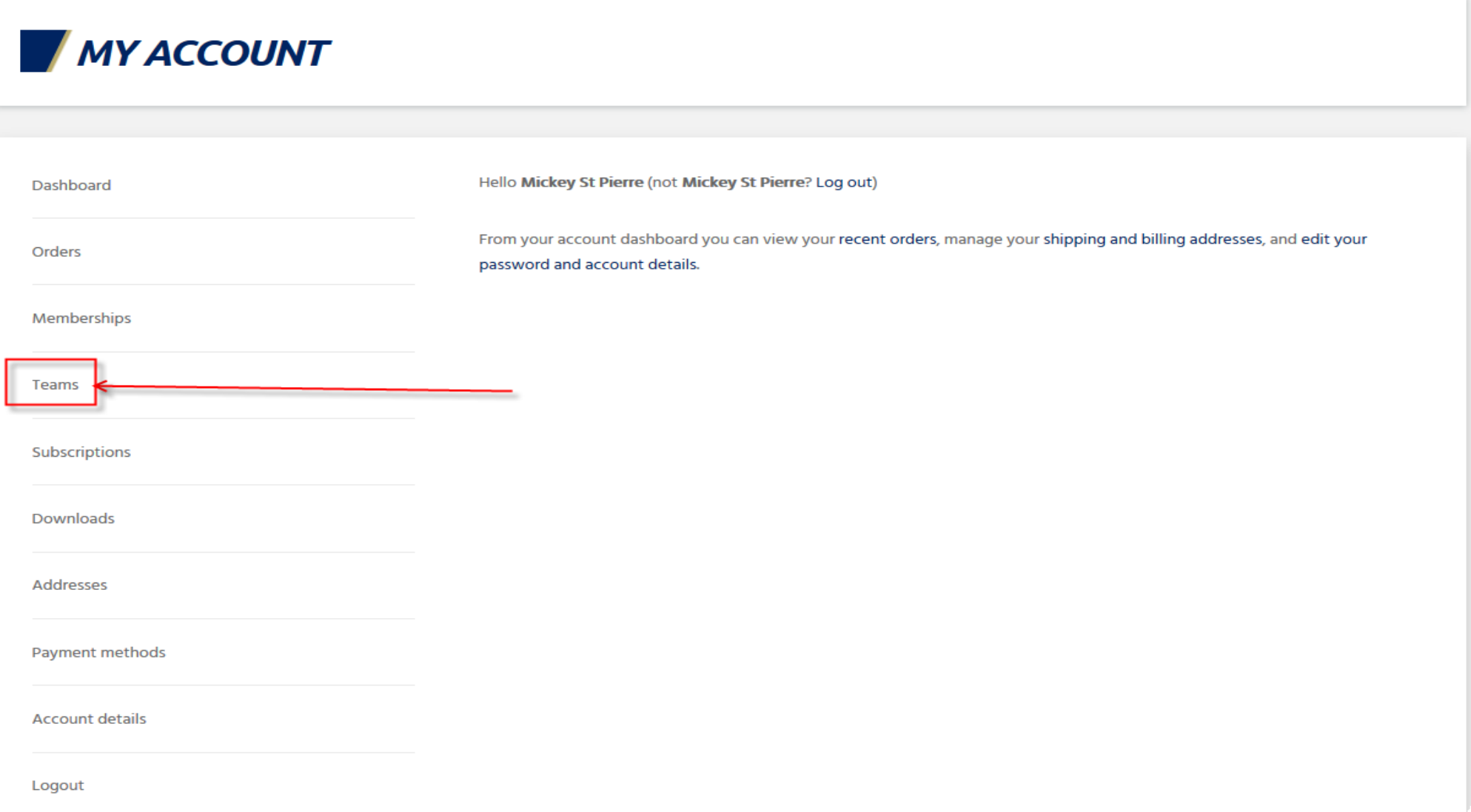

If you have members, you will see which members have signed up, you can select them to be "members" or "Managers"

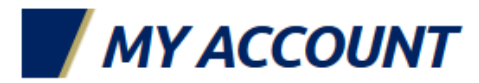

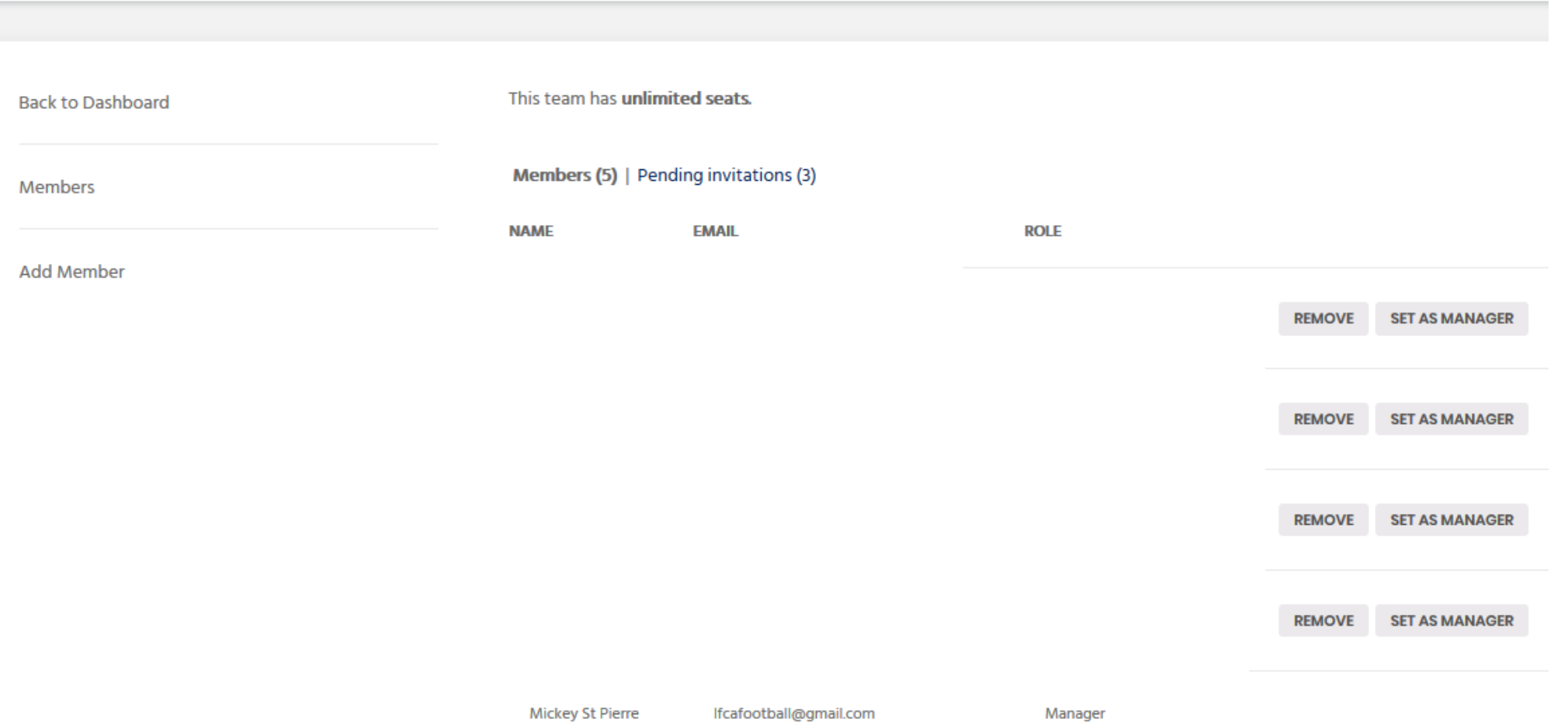

Otherwise, click the add members button or just type a coaches e-mail address and click "member" or "manager" and click the "Add member" button. You can also copy the "registration link" and e-mail it to your coaches and they can join from the link.

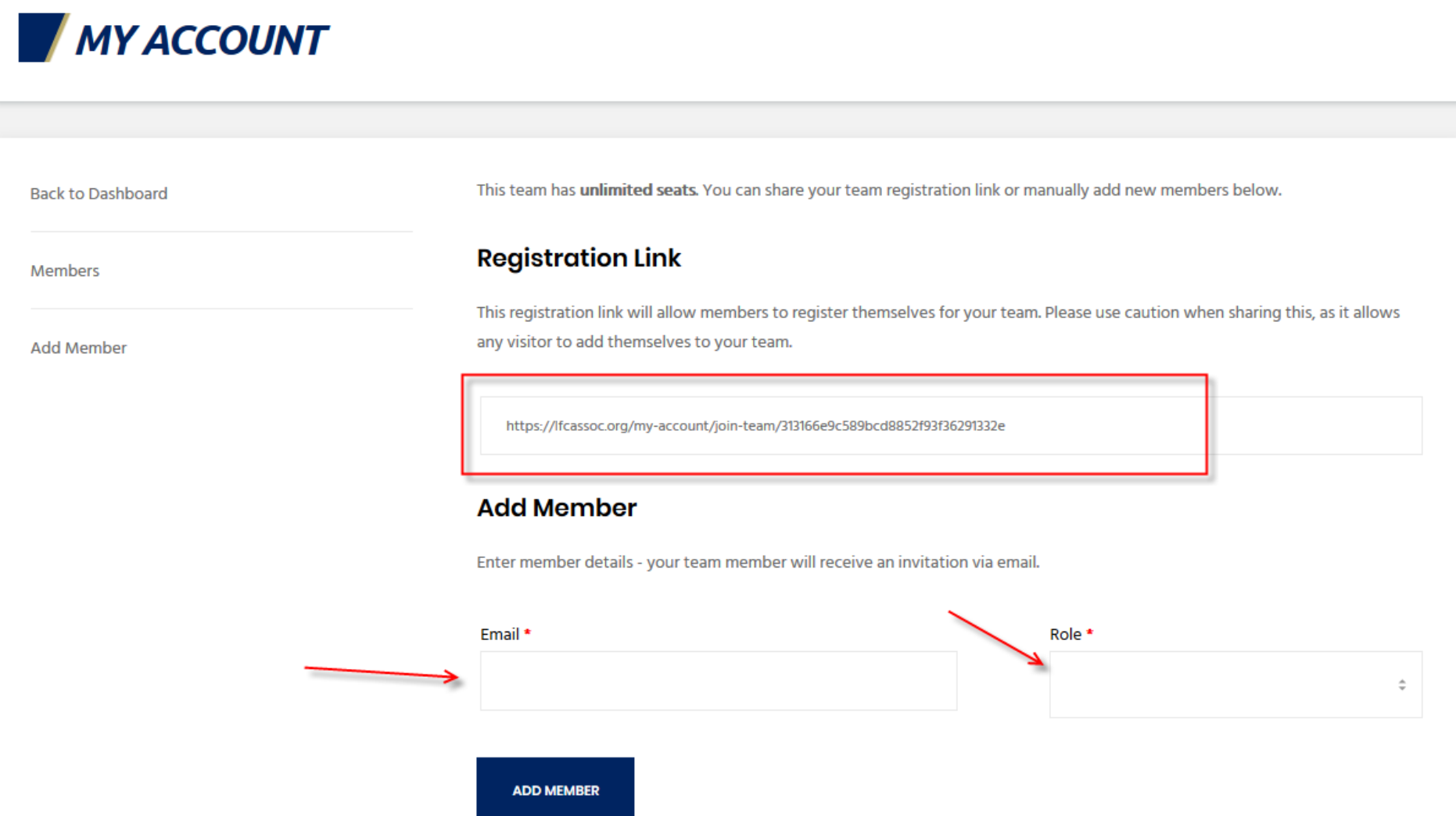